# Cisco 350和550系列交換器上的LAG負載平衡

- <u>目標</u>
- <u>簡介</u>
- <u>適用裝置</u>
- <u>軟體版本</u>
- <u>LAG管理</u>
- <u>拓撲</u>
- ・<u>LAG負載平衡如何在Cisco 350和550系列交換機上工作</u>
- ・<u>採用IP/MAC位址負載平衡的兩個連線埠LAG範例</u>
- <u>・僅採用MAC位址負載均衡的兩個連線埠LAG範例</u>
- <u>・在交換機上配置LAG負載平衡演算法</u>
- <u>結論</u>

## 目標

本文說明鏈路聚合(LAG)負載均衡如何在Cisco 350和550系列交換機上工作,以及如何在交換機上 配置負載均衡。

## 簡介 Ī

連結彙總控制通訊協定(LACP)是IEEE規範(802.3az)的一部分,允許您將多個實體連線埠捆綁在一 起,以形成稱為LAG的單一邏輯通道。LAG增加頻寬,同時保持兩台裝置之間的冗餘。

轉發到LAG的流量會在活動成員埠之間進行負載均衡,從而獲得接近LAG所有活動成員埠聚合頻寬 的有效頻寬。

通過LAG的活動成員埠的流量負載均衡由基於雜湊的分佈函式管理,該分佈函式基於第2層或第3層 資料包報頭資訊分配單播和組播流量。

装置支援兩種負載平衡模式 ·

- By Media Access Control(MAC)Addresses 基於所有資料包的目的和源MAC地址。
- By Internet Protocol(IP)和MAC Addresses 基於IP資料包的目的地和源IP地址以及非IP資料 包的目的地和源MAC地址。

## 適用裝置 Ĩ.

- SG350
- SF350
- SG350X
- SG350XG
- SF550X
- SG550X
- SX550X
- SG550XG

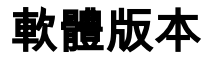

## LAG管理

一般來說,系統將LAG視為單個邏輯埠。特別是,LAG具有類似於常規埠的埠屬性,例如狀態和速 度。

350系列裝置最多支援8個LAG。550系列裝置支援多達32個LAG。在LAG組中,所有裝置最多支援 8個埠。

每個LAG具有以下特性:

- LAG中的所有埠必須屬於同一介質型別,例如乙太網電纜連線。
- LAG中的埠不能分配給另一個LAG。
- 為靜態LAG分配的埠不超過8個,為動態LAG的候選埠不超過16個。
- 將埠新增到LAG時,LAG的配置將應用到埠。從LAG中刪除埠後,將重新應用其原始配置。
- 生成樹等協定將LAG中的所有埠視為一個埠。

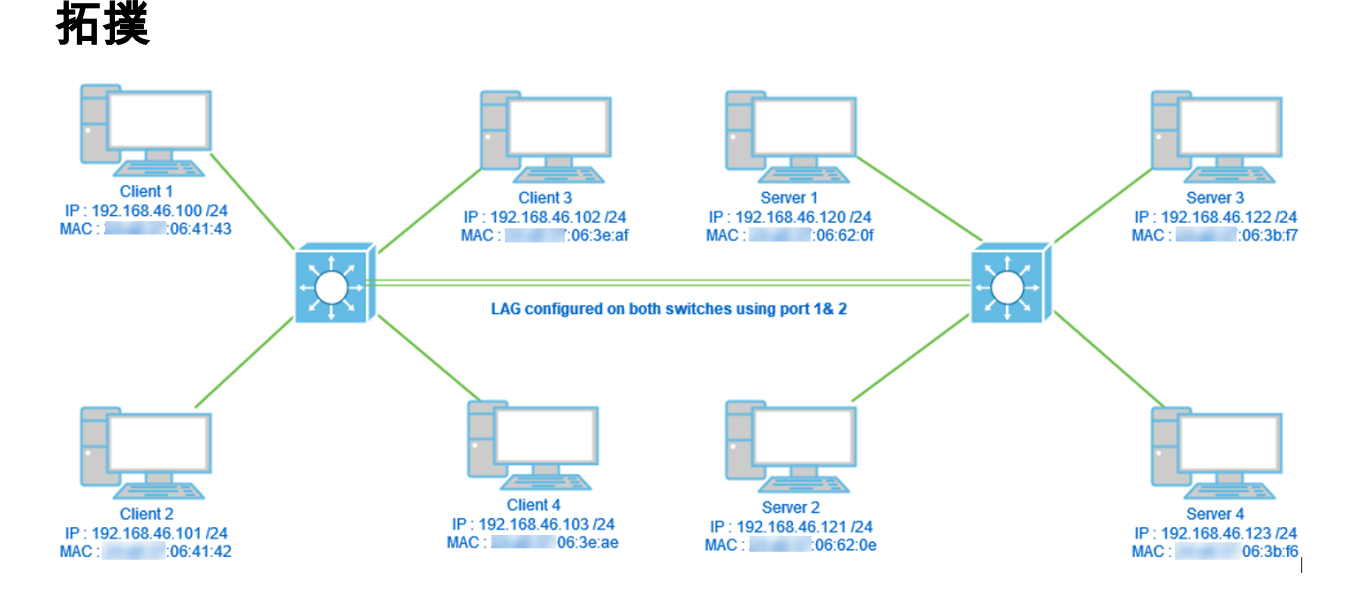

兩台交換機通過LAG連線,僅使用2個埠,負載均衡演算法MAC地址與MAC/IP地址。此外,4台客 戶端連線到一台交換機,4台伺服器連線到第二台交換機。

## LAG負載平衡如何在Cisco 350和550系列交換機上工作

請注意,Cisco 350和550系列交換器使[用Exclusive OR\(XOR\)](https://en.wikipedia.org/wiki/XOR_gate)方法選擇轉送流量的介面。這些交換 機使用MAC地址上的XOR(目的地和源)或組合MAC/IP地址(目的地和源)在LAG埠之間提供負 載均衡。 這表示對於具有相同MAC和/或IP地址的特定資料包,流量將通過一個特定埠傳送,而不 是同時通過兩個或三個埠傳送。這意味著,無論一個LAG中有多少個埠,一個客戶端到伺服器的連 線都不能超過一個埠吞吐量。它完全基於資料包上的報頭資訊。如果這些條件保持不變,則演算法 行為不會有任何差異。

我們將演算法模式MAC地址與MAC/IP地址進行比較。由於我們使用2個埠進行LAG,因此只能從 XOR獲得兩個不同的結果,即0或1。這意味著我們只需要將地址的最後一個位用於XOR比較,這樣 我<u>們就可以</u>從0或1獲得結果。如果XOR結果為0,流量將通過LAG的第1個<sup>垣,如果結果為1,則通過</sup> LAG的第2個埠。

- 0 >埠1
- 1 >埠2

如果我們使用3或4個埠,我們可能收到至少3-4個不同的XOR結果。我們需要使用2位進行比較,因 此可以有4種不同的組合。

- 00 >埠1
- 01 >埠2
- 10 >埠3
- 11 >埠4

如果使用5-8個埠,我們可能收到至少5-8個異或結果,因此需要使用3個位進行比較,這樣我們可能 會有8個不同的組合,如000、001、010、011、100、101、110和111。選擇埠的機制與上述類似 ,但有更多選項。

- 000 >埠1
- 001 >埠2
- 010 >埠3
- 011 >埠4
- 100 >埠5
- 101 >埠6
- 110 >埠7
- 111 >埠8

## 採用IP/MAC位址負載平衡的兩個連線埠LAG範例 Ξ

在本例中,我們重點介紹LAG的2個埠。因此,XOR操作只需考慮MAC和IP地址二進位制形式的最 後一個位。

下面列出了這些源和目標上IP和MAC地址到二進位制和XOR的轉換。

來源:

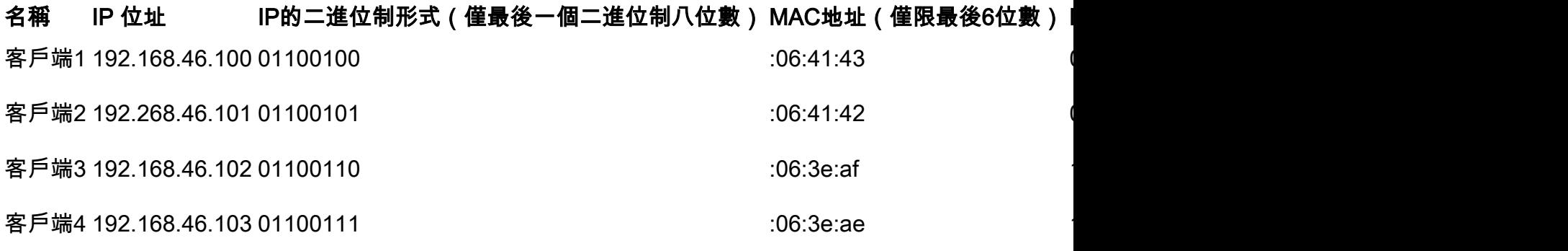

目標:

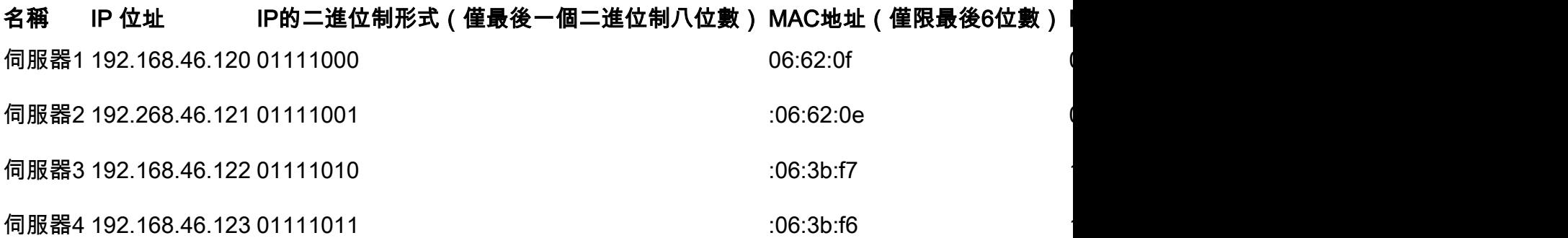

在所有目的地和源MAC地址和IP地址上執行XOR時,將給出相同的值1。這意味著所有流量將僅使 用LAG的埠2。埠1不會用於從任何客戶端連線到任何伺服器,這意味著MAC/IP地址模式不是最佳模 式。

#### 僅採用MAC位址負載均衡的兩個連線埠LAG範例 Ī

and the company of the

現在我們將僅基於MAC地址分析負載均衡。

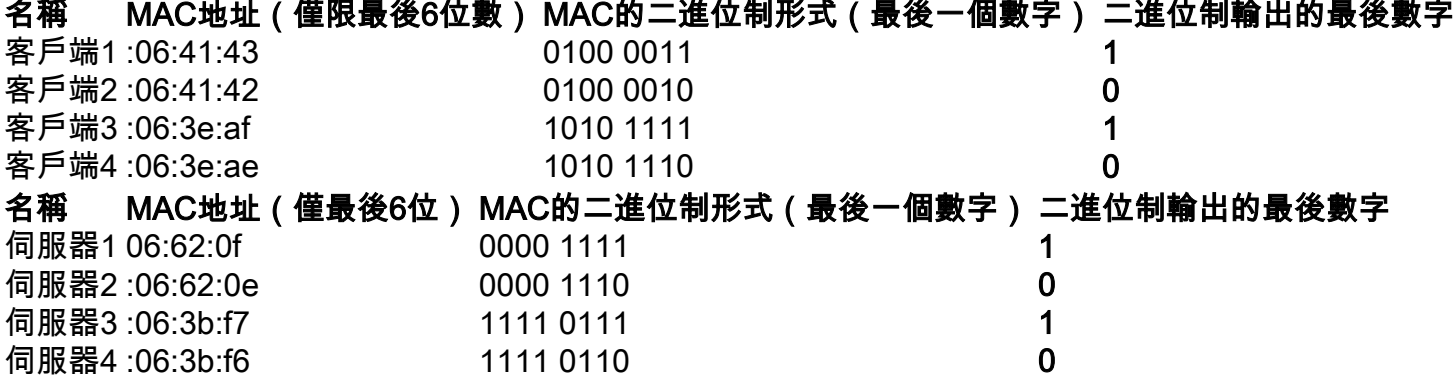

這一次,每個MAC地址的XOR done不同。

- 如果將資料包從客戶端1傳送到伺服器1,則使用埠1執行1 XOR 1 > 0。
- 如果將資料包從客戶端1傳送到伺服器2,則使用埠2執行1 XOR 0 > 1。
- 如果將資料包從客戶端2傳送到伺服器2,則使用埠1執行0 XOR 0 > 0。
- 如果將資料包從客戶端2傳送到伺服器1,則使用埠2執行0 XOR 1 > 1。

現在,我們可以實現最佳負載平衡,並且埠利用率也相當均衡。

附註:使用IP/MAC地址演算法時,在某些情況下,我們可能只更改源端或目的端的IP地址以獲得最 佳輸出,因為裝置的MAC地址將保持不變。 Ĩ

#### 在交換機上配置LAG負載平衡演算法 i,

步驟1.輸入Username和Password以登入思科交換器。按一下「Log In」。預設情況下,使用者名 稱和密碼為cisco,但由於您正在現有網路中工作,因此您應擁有自己的使用者名稱和密碼。改為輸 入這些憑據。

附註:預設情況下,Application視窗顯示Switch Management選項處於選中狀態,且應保持單獨狀 態。

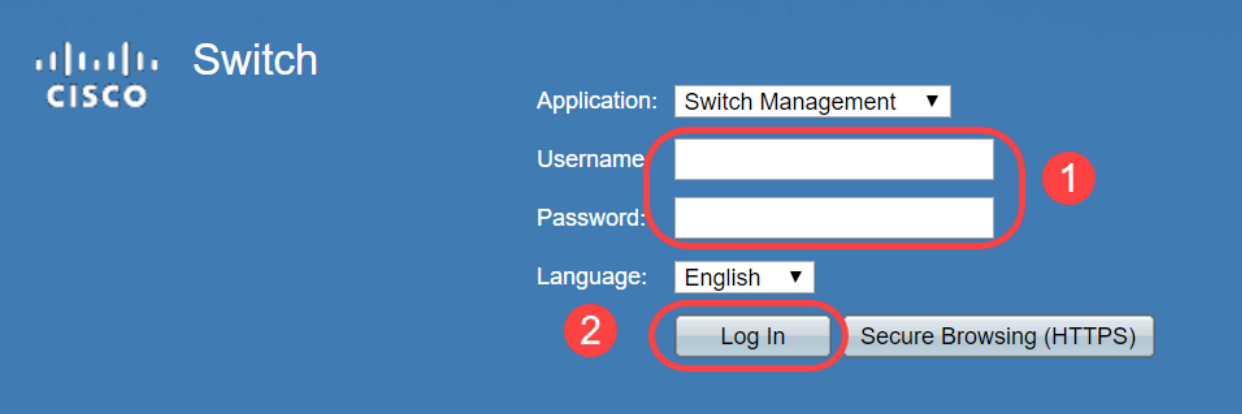

步驟2.定位至埠管理> LAG管理,然後選擇「負載平衡演算法」選項。您可以選擇MAC Address或 IP/MAC Address。按一下「Apply」。

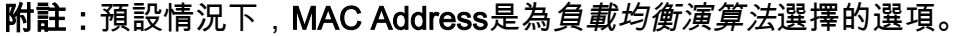

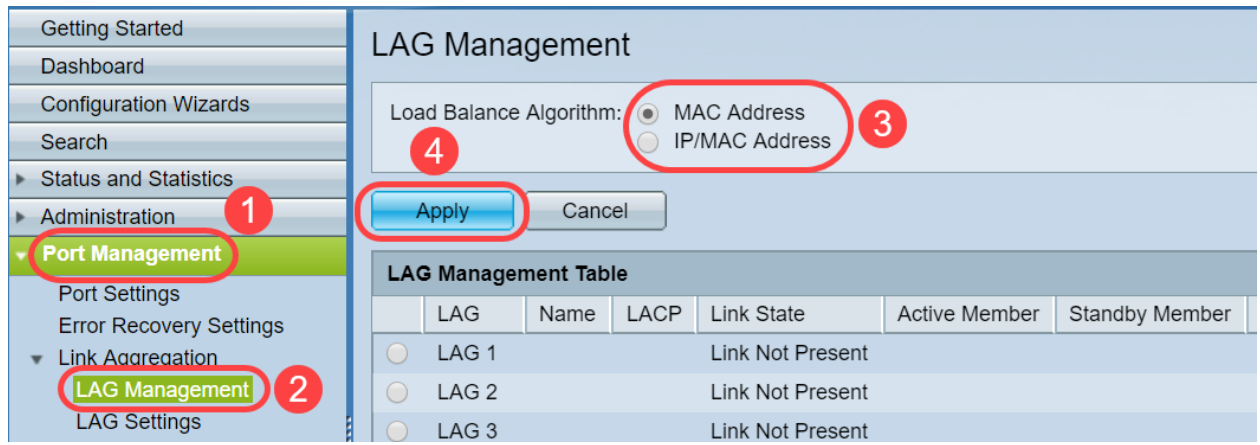

步驟3.現在您將在螢幕上看到Success通知。按一下「File Operations」,將交換器上的組態儲存到 啟動組態中。

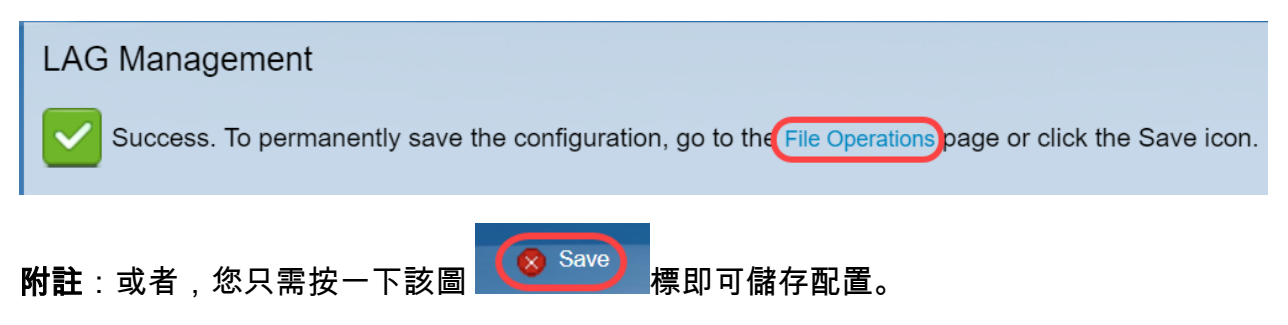

步驟4.將打*開「檔案*操作」頁面。確認已選擇*Source File Name*作為Running Configuration,並選 中Destination File Name作為Startup Configuration。按一下「Apply」以儲存組態。

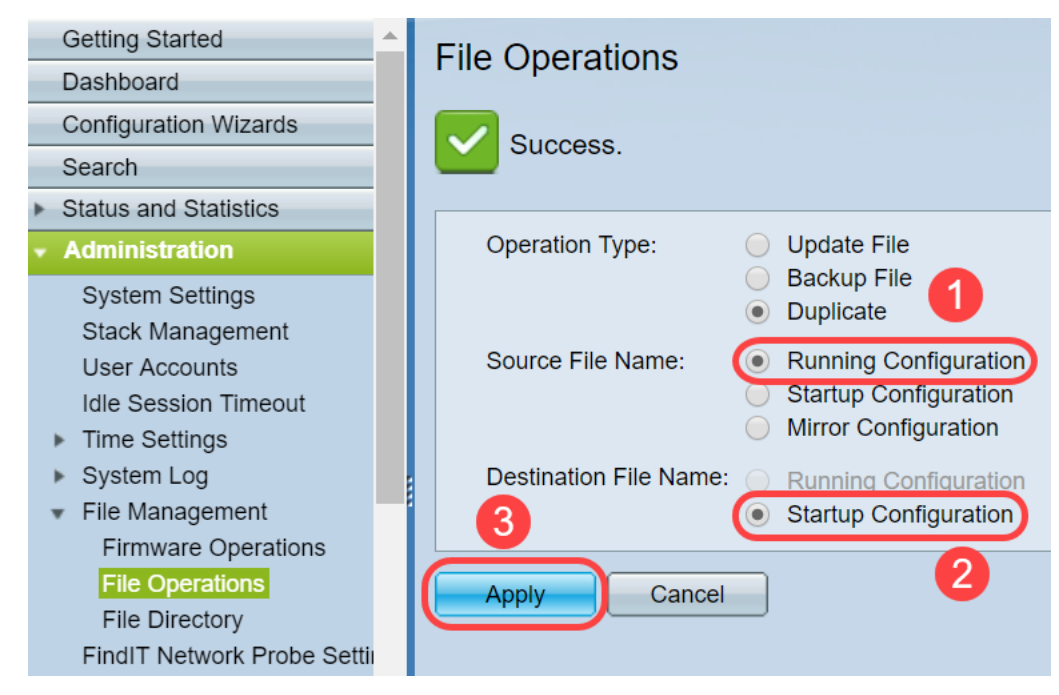

## 結論 Ī

現在,您對LAG負載均衡以及如何在您的350或550系列交換機上配置有了更好的瞭解。您還瞭解到 ,如果選擇IP/MAC地址負載均衡,在某些拓撲中,負載均衡可能會無法有效工作。

請參閱以下相關文章:

[在SG350XG和SG550XG上配置鏈路聚合組](/content/en/us/support/docs/smb/switches/cisco-350x-series-stackable-managed-switches/smb5098-configuring-link-aggregation-groups-on-the-sg350xg-and-sg550.html)

[使用指令行介面 \(CLI\) 設定交換器的 LAG 設定值](/content/en/us/support/docs/smb/switches/cisco-550x-series-stackable-managed-switches/smb5848-configuring-lag-settings-on-a-switch-through-cli.html)

[Sx500、Sx350X和Sx550X系列堆疊式交換機上的鏈路聚合組\(LAG\)管理和設定](/content/en/us/support/docs/smb/switches/cisco-small-business-500-series-stackable-managed-switches/smb2860-link-aggregation-group-lag-management-and-settings-on-sx500.html)